## How to Guide

## Offender/Victims Linked in DV ClientTrack

- 1. DV ClientTrack now allows you to search by **"Offender"** and view the **"Victims"** linked to the **"Offender"**.
- 2. To begin: From the **"Clients" Workspace**", complete a **"Find Client"** search using the **"Victim's Name (first few letters of each), SSN or DOB"** then click on **"Search"**.

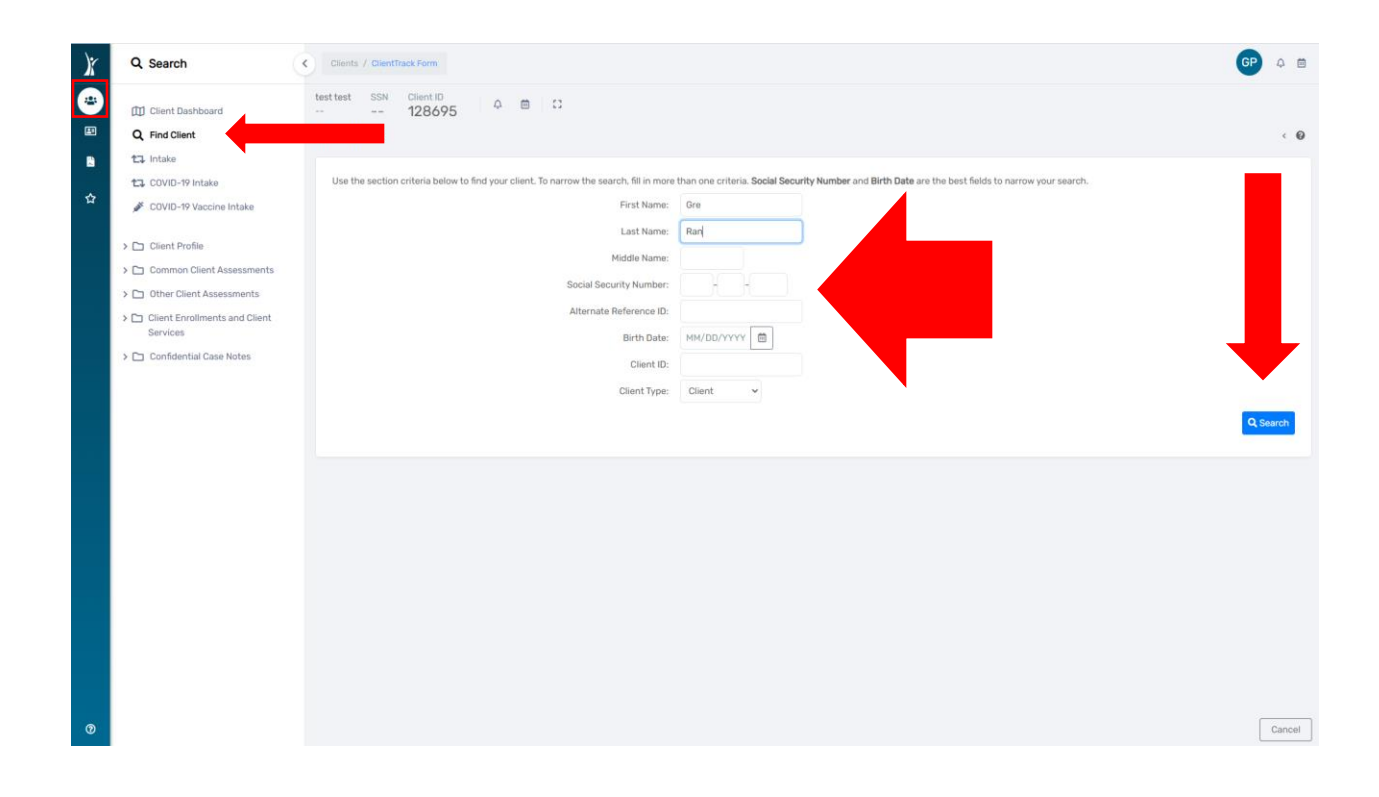

3. Once you locate the **"Victim's Client Record"** click on the **"Victim's"** information line and you will be taken to the Victim's **"Dashboard"**.

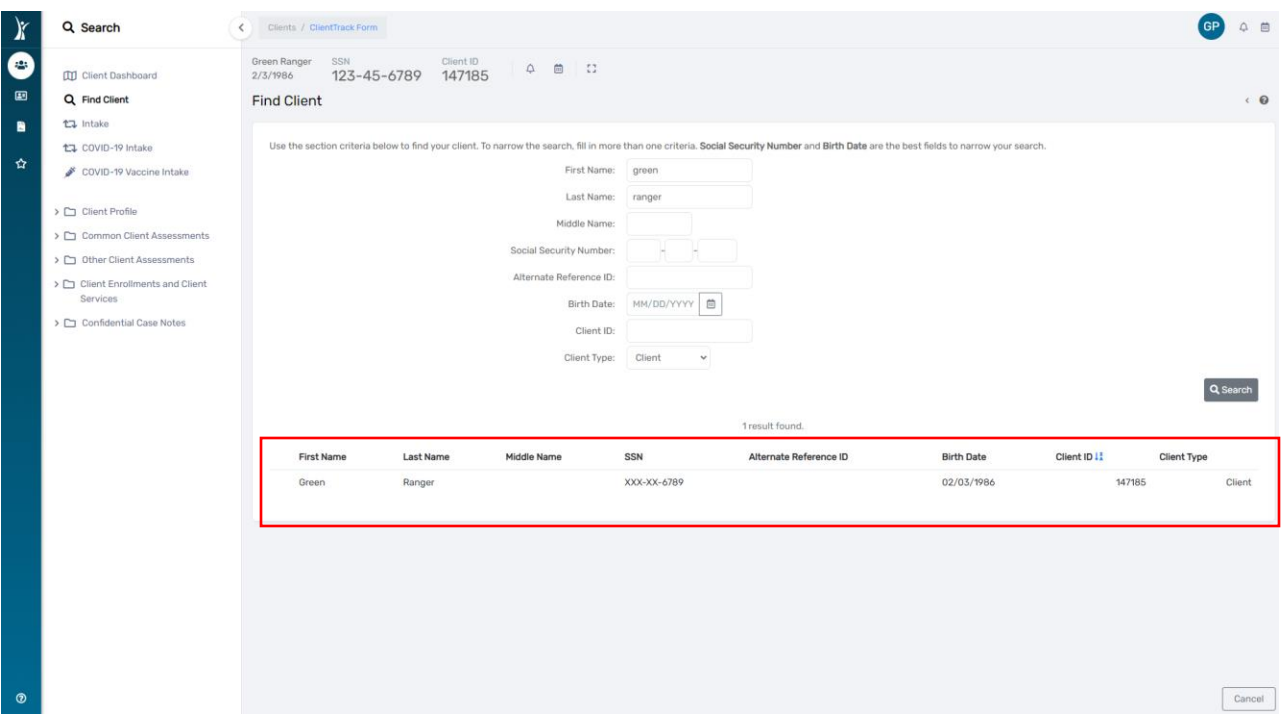

- 4. From the **"Victim's Dashboard"**, go to the menu of the left side of the screen and click on the **"Client Profile"** option.
- 5. Next, click on **"Crimes"**

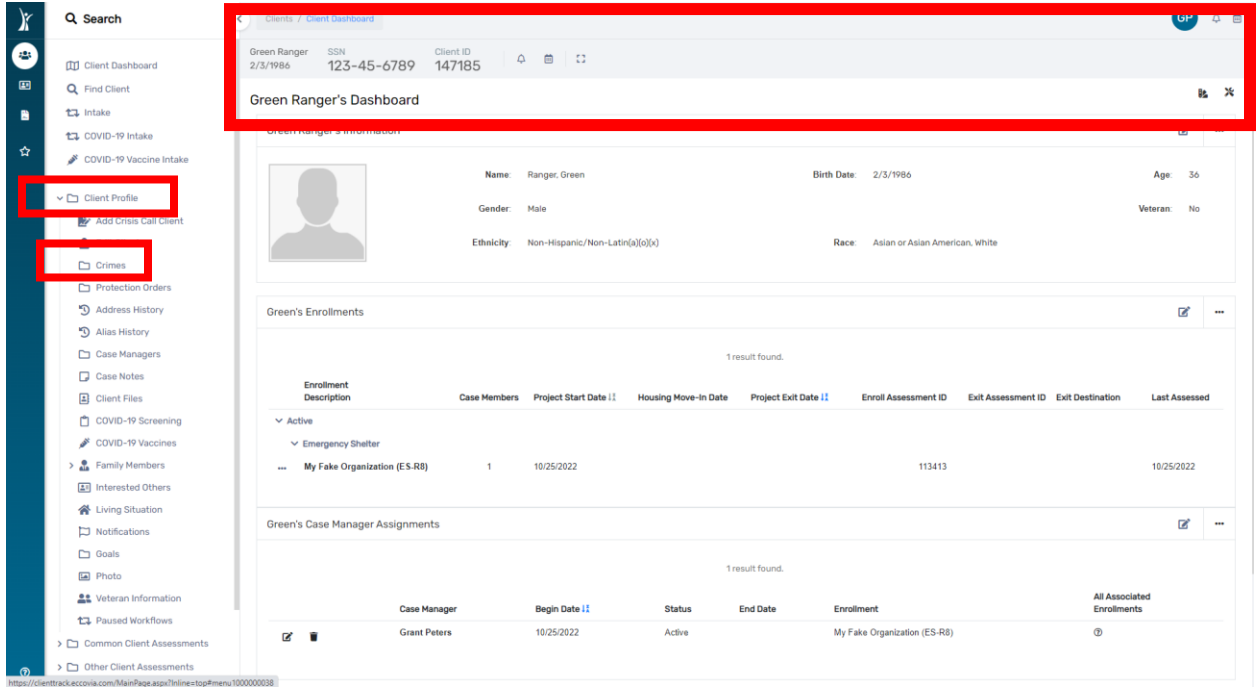

- 6. The **"Crimes Assessment"** will appear which will display the **"Offender's Name"** (The **"Crimes Assessment"** is completed during the **"Intake/Enrollment Workflow",** and it is important for staff to complete the **"Offender's"** information during the Client's enrollment in your DV project.
- 7. To view the **"Crimes Assessment"**, click on the little pencil to the left of the **"Crimes Assessment"** as shown below.

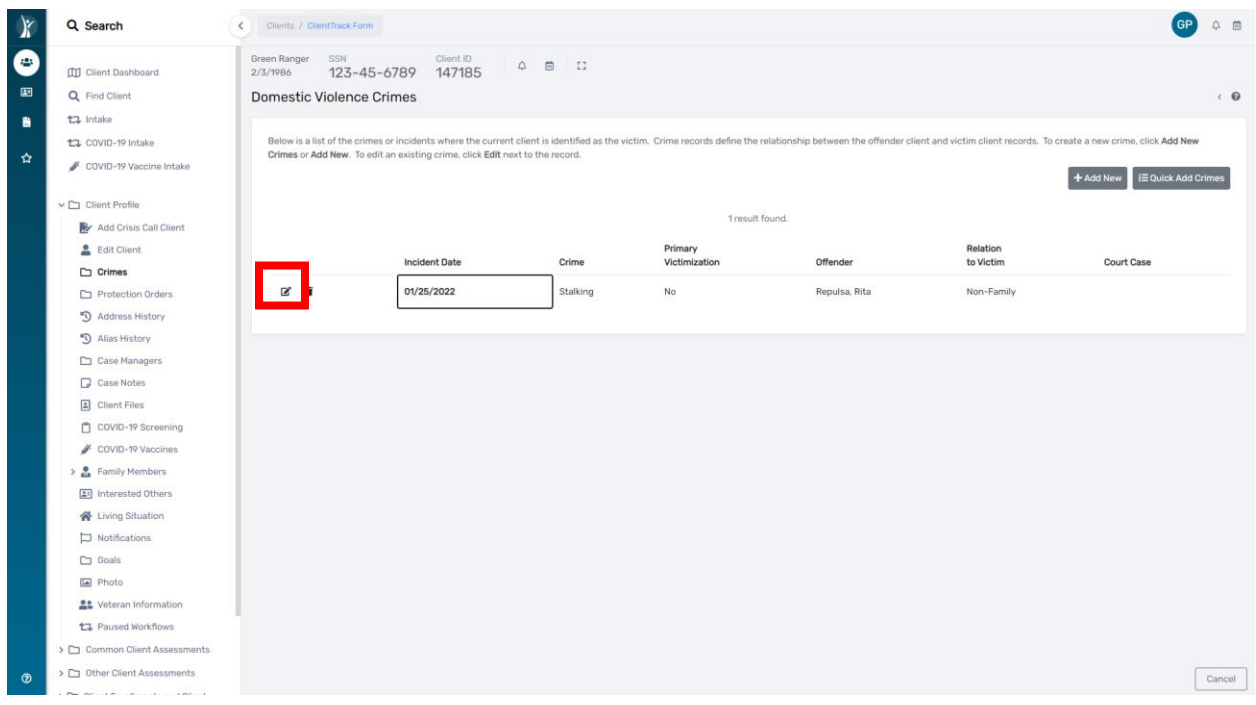

8. The **"Crimes Assessment"** will display on the screen. The **"Offender's Name"** will display in the **"Abuser"** field.

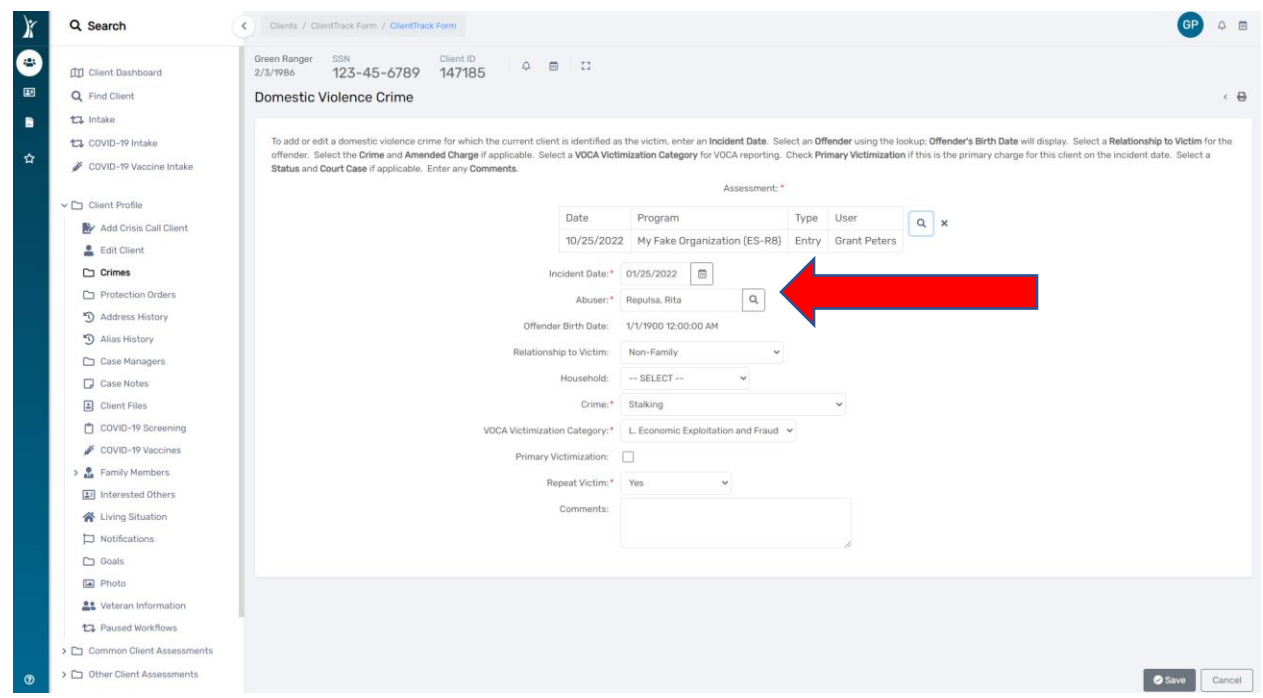

- 9. Next, we will learn how to search for an **"Offender"**.
	- a. On the "**Client Workspace", and "Find Client"** screen, click on the drop-down arrow on the **"Client Type"** field and then click on **"Offender"**.
	- b. Enter the **"Offender's Name** then click on **"Search"**.

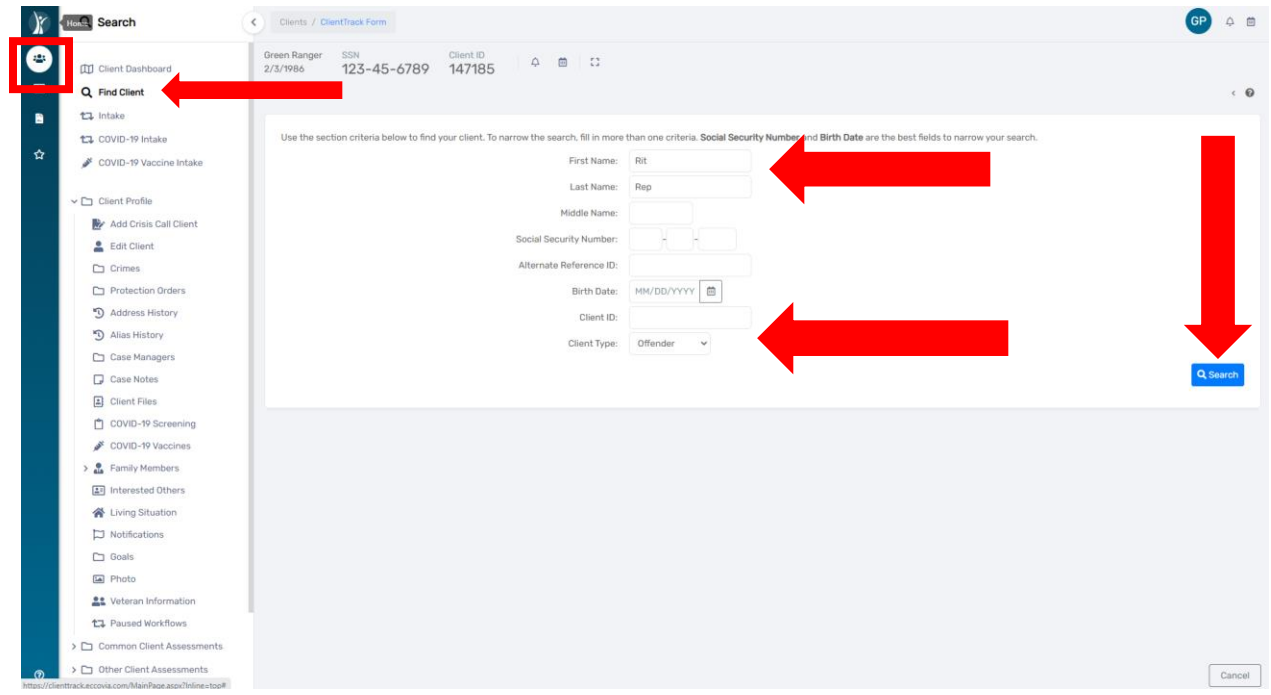

## 10. The **"Offender's"** record will appear. Click on the **Offender's information**.

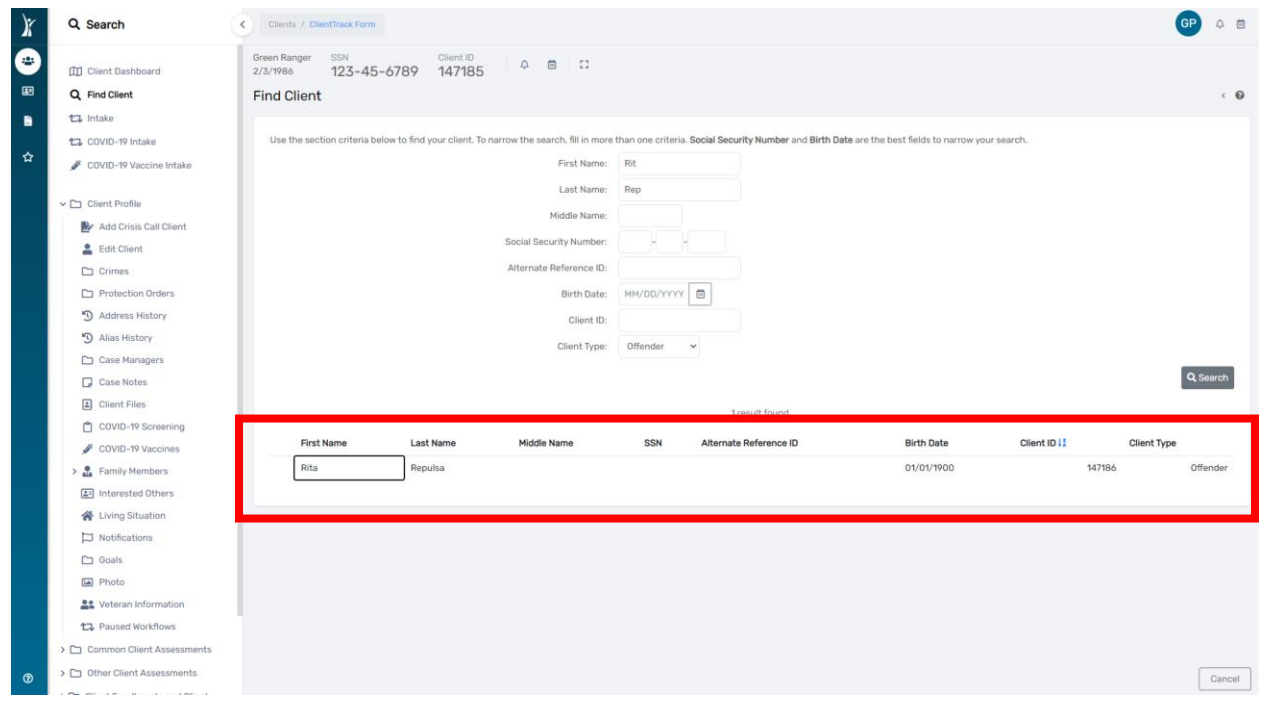

## 11. The **"Offender's Dashboard"** displays on the screen.

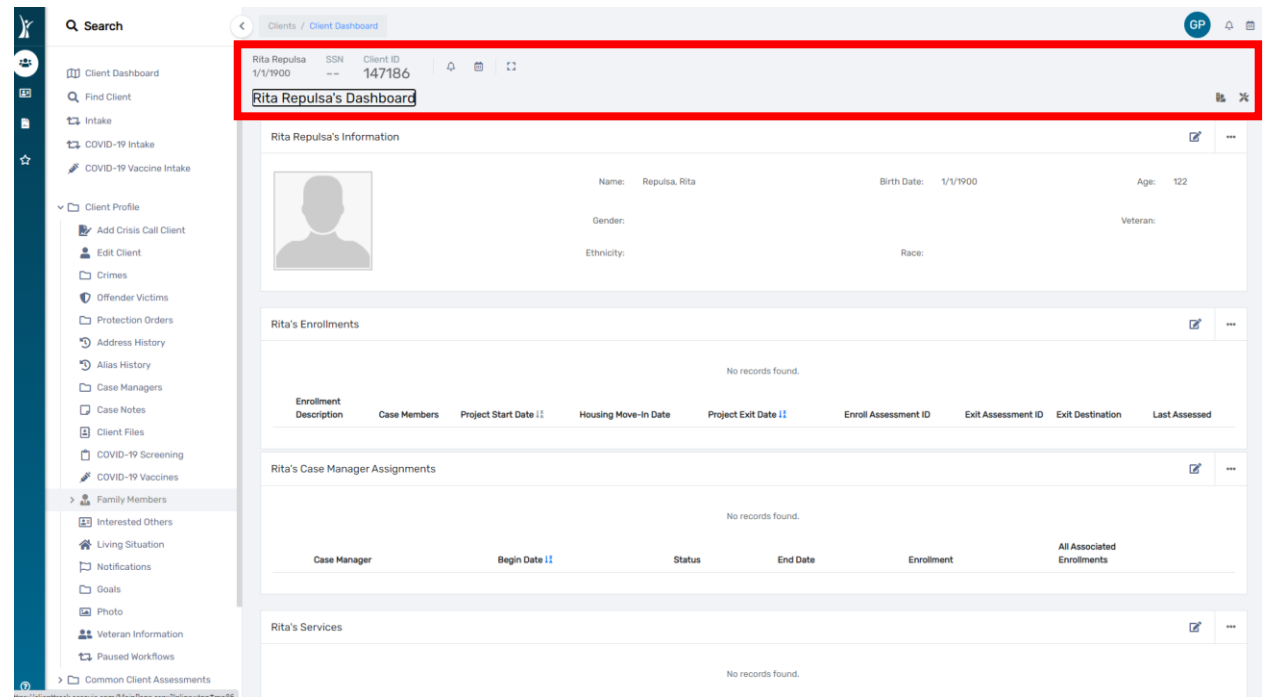

- 12. From the **"Offender's Dashboard"**, go to the menu on the left side of the screen and click on the **"Client Profile"** option.
- 13. Next, click on **"Offender Victims"**.

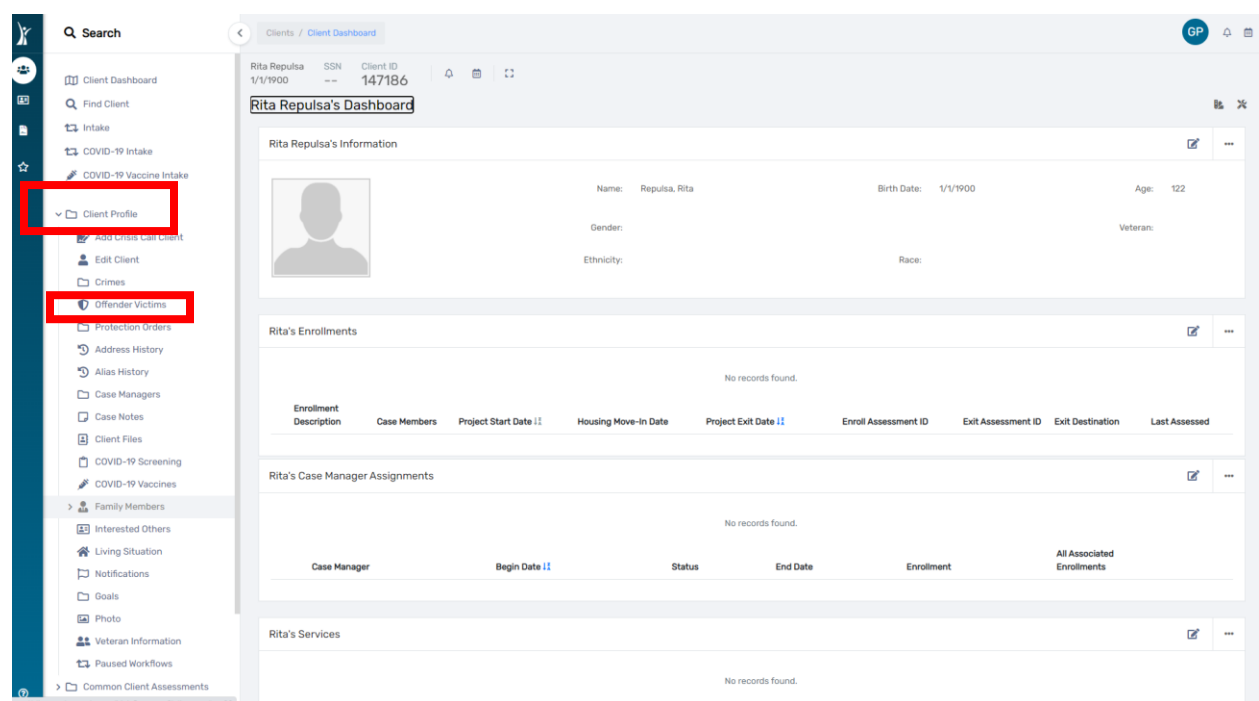

14. A list of this Offender's Victims will display on the screen.

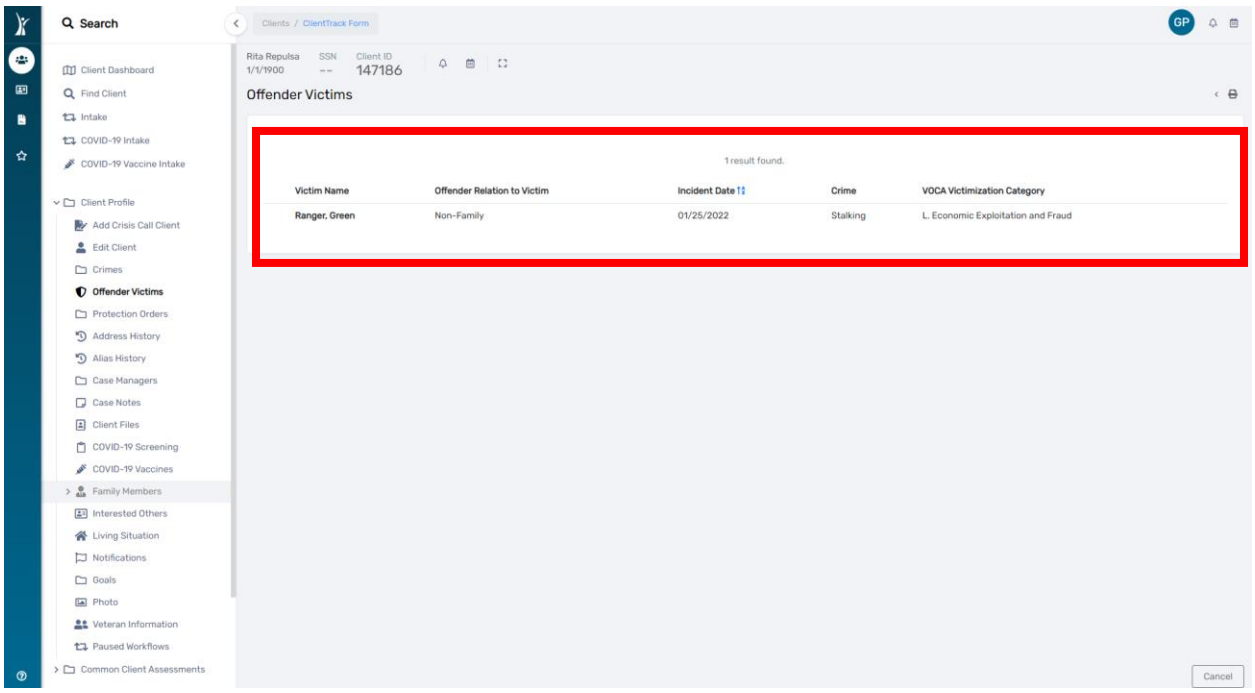

15. **NOTE:** *You have access to view the Offenders and Victims entered by your agency.* **DV ClientTrack is a "Closed" system and will not allow you to see Offender/Victim records entered by other DV provider agencies.**